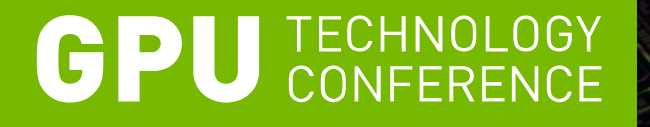

# **Debugging Experience with CUDA-GDB and CUDA-MEMCHECK**

**Geoff Gerfin Vyas Venkataraman**

# **CUDA Debugging Solutions**

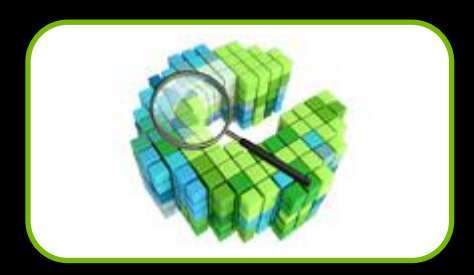

CUDA-GDB (Linux & Mac)

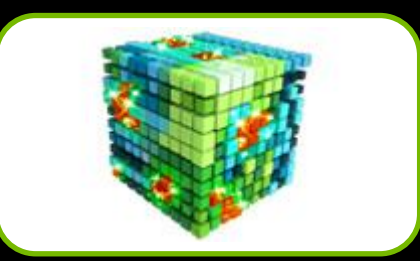

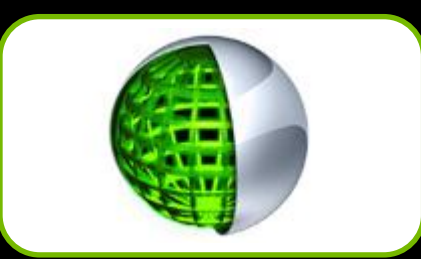

CUDA-MEMCHECK (Linux, Mac, & Windows)

NVIDIA® Nsight™ Eclipse Edition (NEW!) Visual Studio Edition

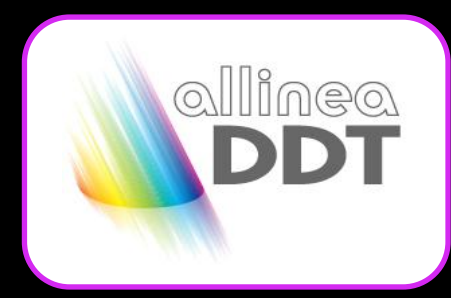

Allinea DDT

**BOOK MAY** TotalView<sup>4</sup>

Rogue Wave **TotalView** 

# **CUDA-GDB Overview**

- What is it? What does it let you do?
	- Source and Assembly (SASS) Level Debugger
	- Simultaneous CPU and GPU debugging
		- **Set Breakpoints and Conditional Breakpoints**
		- **Dump stack frames for thousands of CUDA threads**
		- **Inspect memory, registers, local/shared/global variables**
	- Runtime Error Detection (stack overflow,...)
		- Can't figure out why your kernel launch is failing? Run cuda-gdb!
		- **Integrated cuda-memcheck support for increased precision**
	- Supports multiple GPUs, multiple contexts, multiple kernels

# **CUDA-GDB Overview**

- Which hardware does it support?
	- All CUDA-capable GPUs SM1.1 and beyond
	- Compatible with NVIDIA Optimus laptops
- Which platforms does it support?
	- All CUDA-supported Linux distributions
	- Mac OS X
	- 32-bit and 64-bit platforms

### **NVIDIA® NSIGHT™ ECLIPSE EDITION**

Nsight Eclipse Edition Debug View is powered by cuda-gdb

- *Visualize* device state
- Edit/Build/Debug/Profile
- Supported on Linux/Mac

Live demo at the exhibit hall

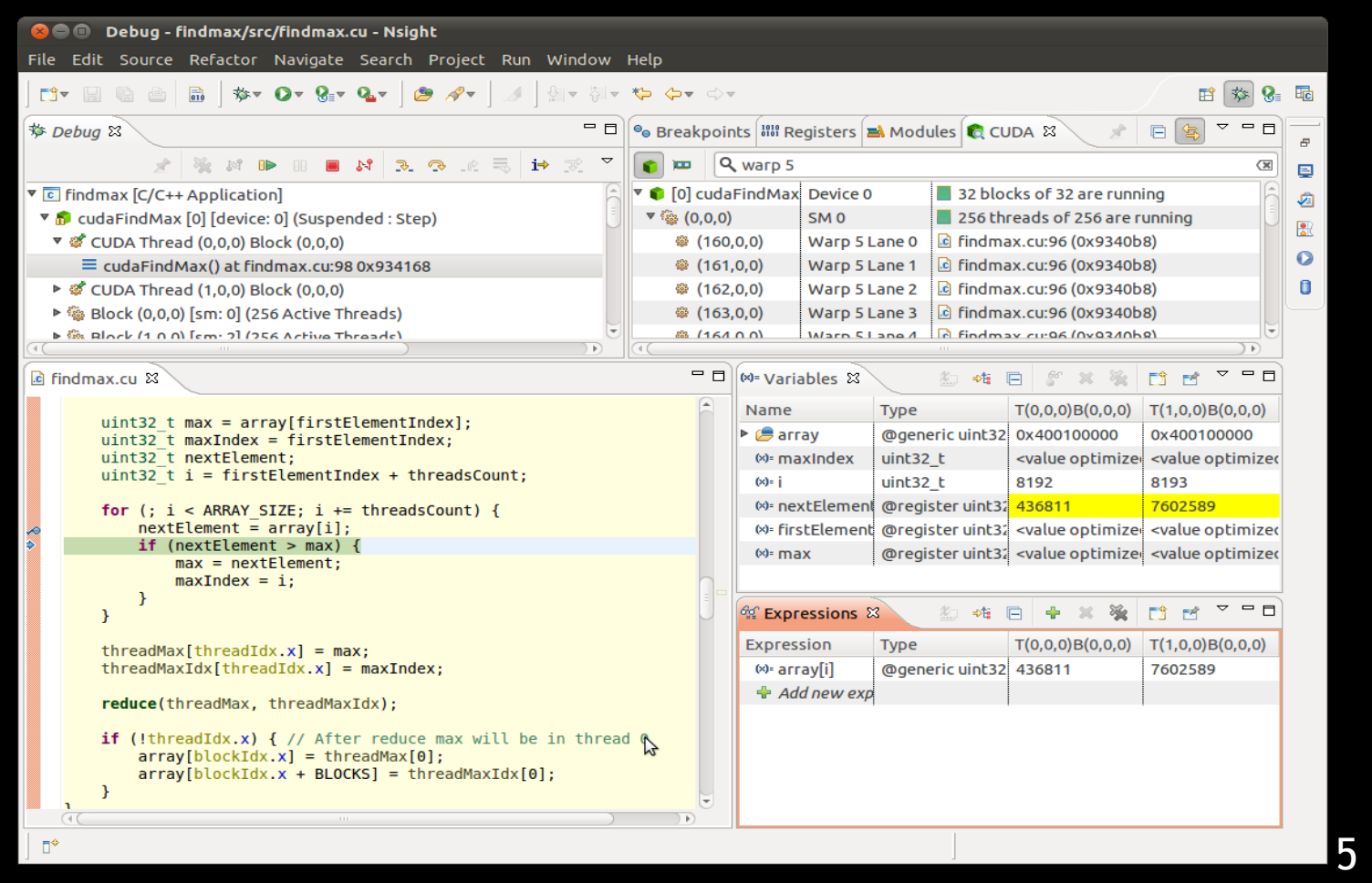

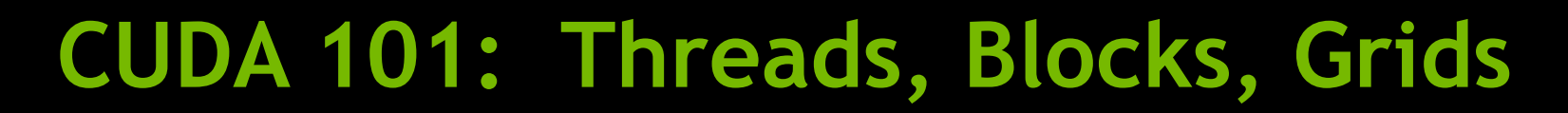

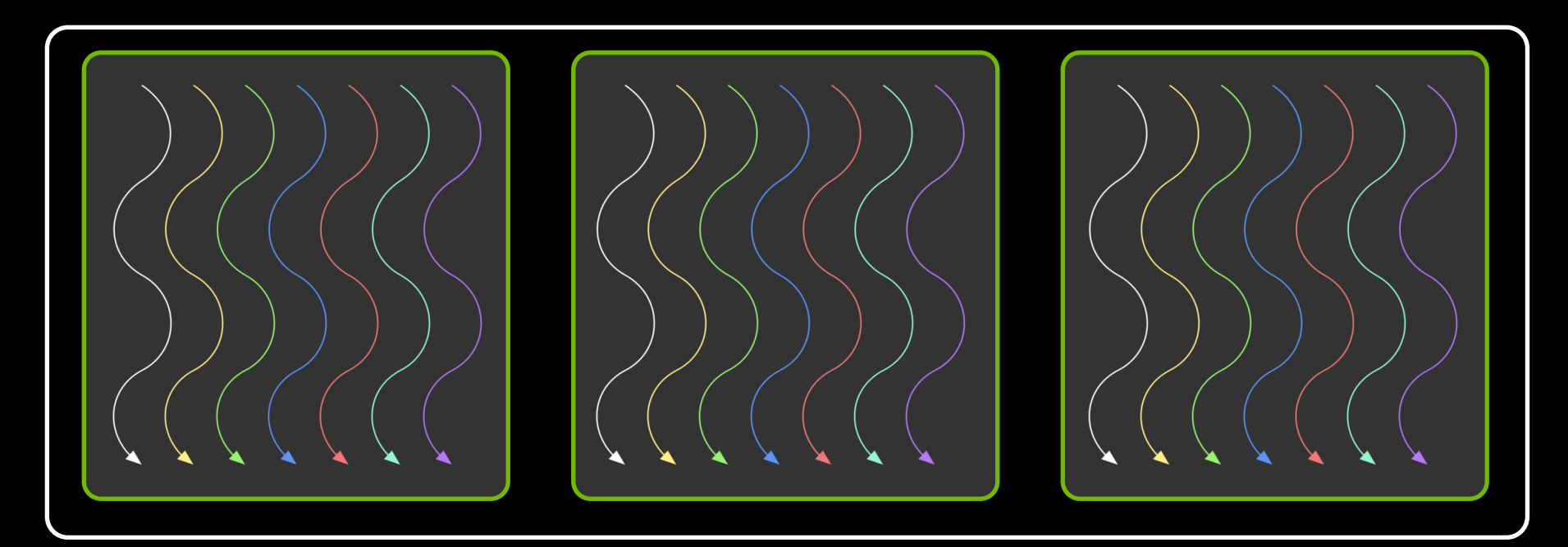

- Threads are grouped into blocks
- **Blocks are grouped into a grid**
- A kernel is executed as a grid of blocks of threads

# **CUDA 101: Synchronization**

1. First set of threads arrive  $\|\cdot\|$  \_\_syncthreads()

- 2. Second set of threads arrive
- 3. All threads resume

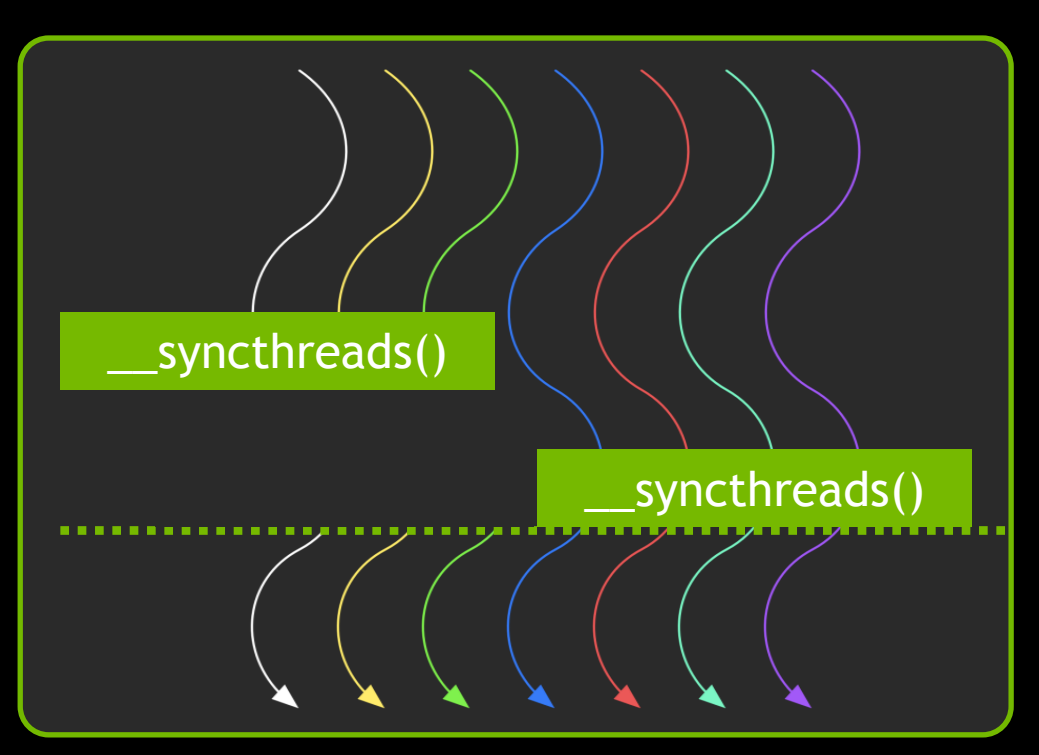

- \_\_syncthreads() enforces synchronization within a block
	- Threads wait until all other threads in the same block have arrived

# **Execution Control**

- **Execution Control is identical to host debugging:**
- **E** launch the application

(cuda-gdb) run

resume the application (all host threads and device threads)

(cuda-gdb) continue

**E** kill the application

(cuda-gdb) kill

 $\blacksquare$  interrupt the application: CTRL-C

#### **Execution Control**

#### **Single-Stepping**

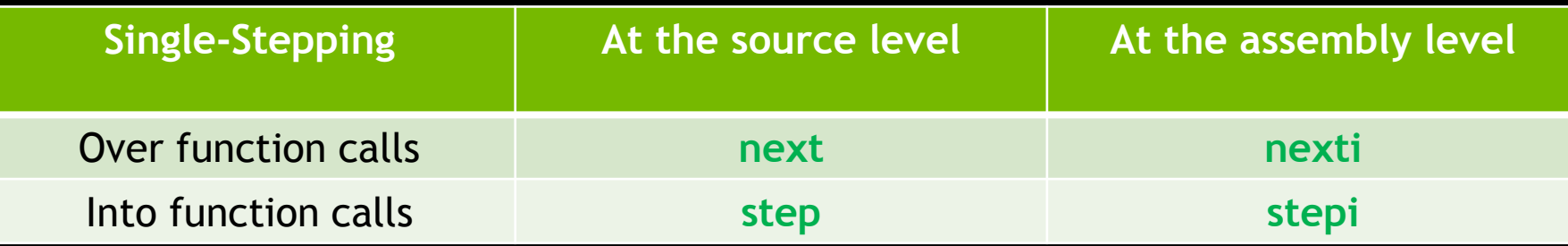

#### Behavior varies when stepping **\_\_syncthreads()**

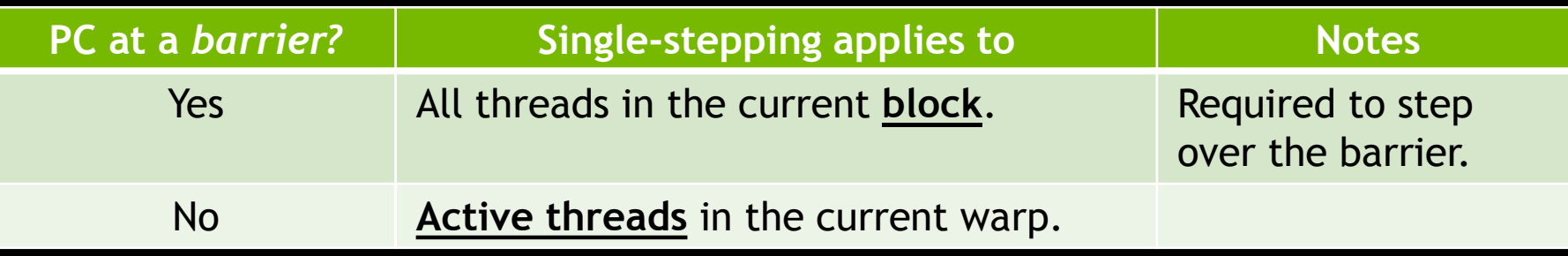

#### **Breakpoints**

By name

(cuda-gdb) break my\_kernel (cuda-gdb) break \_Z6kernelIfiEvPT\_PT0

By file name and line number

(cuda-gdb) break acos.cu:380

**By address** 

(cuda-gdb) break \*0x3e840a8 (cuda-gdb) break \*\$pc

At every kernel launch

(cuda-gdb) set cuda break on launch application

# **Conditional Breakpoints**

- Only reports hit breakpoint if condition is met
	- All breakpoints are still hit
	- Condition is evaluated every time for all the threads

#### Condition

- $-C/C++$  syntax
- supports built-in variables (blockIdx, threadIdx, ...)

# **Thread Focus**

- Some commands apply only to the thread in focus
	- Print local or shared variables
	- Print registers
	- Print stack contents

#### Components

- Kernel : unique, assigned at kernel launch time
- $-$  Block  $\;$  : the application blockIdx
- Thread : the application threadIdx

# **Thread Focus**

 $\blacksquare$  To switch focus to any currently running thread

(cuda-gdb) cuda kernel 2 block 1,0,0 thread 3,0,0 [Switching focus to CUDA kernel 2 block (1,0,0), thread (3,0,0)

(cuda-gdb) cuda kernel 2 block 2 thread 4 [Switching focus to CUDA kernel 2 block (2,0,0), thread (4,0,0)

(cuda-gdb) cuda thread 5 [Switching focus to CUDA kernel 2 block (2,0,0), thread (5,0,0)

# **Thread Focus**

 $\blacksquare$  To obtain the current focus:

(cuda-gdb) cuda kernel block thread kernel 2 block (2,0,0), thread (5,0,0)

(cuda-gdb) cuda thread thread (5,0,0)

#### **Devices**

 $\blacksquare$  To obtain the list of devices in the system:

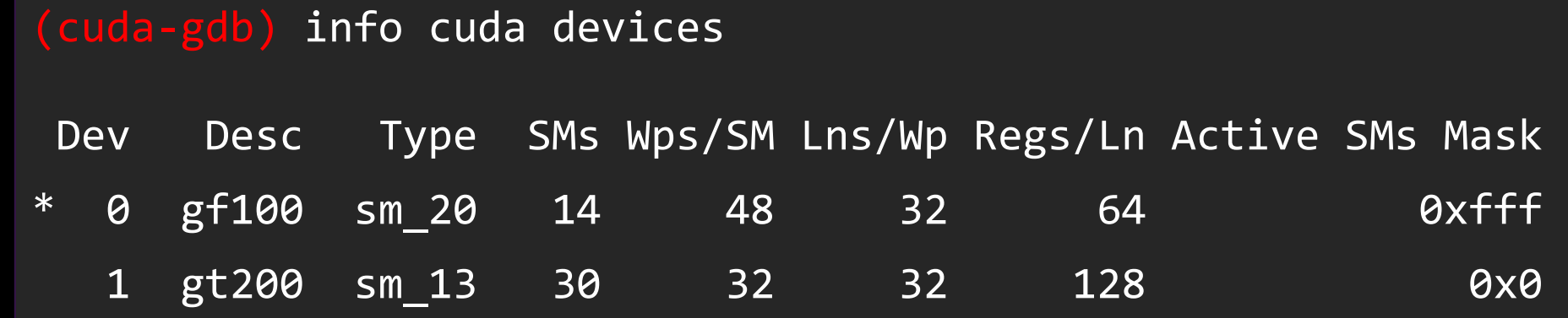

**The \* indicates the device of the kernel currently in focus** 

#### **Kernels**

#### **To obtain the list of running kernels:**

#### (cuda-gdb) info cuda kernels

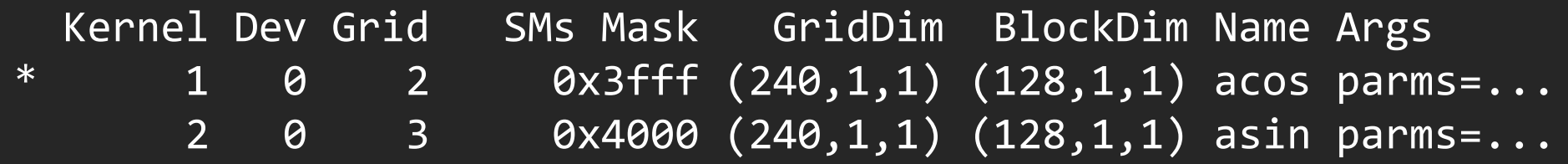

#### • The \* indicates the kernel currently in focus

#### **Threads**

To obtain the list of running threads for kernel 2:

(cuda-gdb) info cuda threads kernel 2

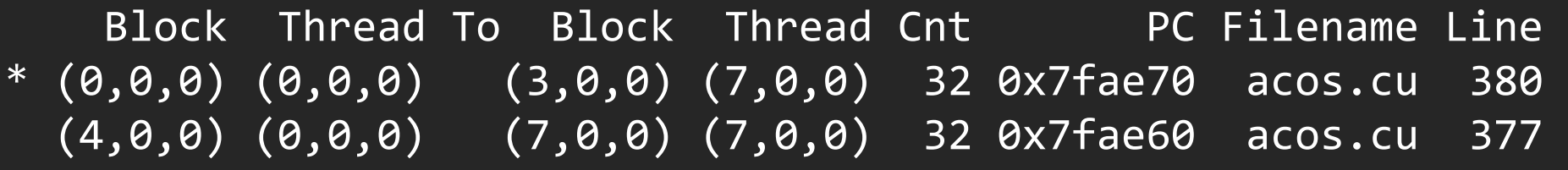

- Threads are displayed in (block,thread) ranges
- Divergent threads are in separate ranges
- **The \* indicates the range where the thread in focus resides**

# **Stack Trace**

**Example 1 Applies to the thread in focus** 

#### (cuda-gdb) info stack

- #0 fibo\_aux (n=6) at fibo.cu:88
- #1 0x7bbda0 in fibo\_aux (n=7) at fibo.cu:90
- #2 0x7bbda0 in fibo\_aux (n=8) at fibo.cu:90
- #3 0x7bbda0 in fibo\_aux (n=9) at fibo.cu:90
- #4 0x7bbda0 in fibo\_aux (n=10) at fibo.cu:90
- #5 0x7cfdb8 in fibo\_main<<<(1,1,1),(1,1,1)>>> (...) at fibo.cu:95

#### **Accessing variables and memory**

Read a source variable

(cuda-gdb) print my\_variable

 $$1 = 3$ 

(cuda-gdb) print &my\_variable

 $$2 = (@global int *) 0x200200020$ 

Write a source variable

 $(cuda-gdb)$  print my variable =  $5'$  $$3 = 5$ 

 Access any GPU memory segment using storage specifiers — @global, @shared, @local, @generic, @texture, @parameter

#### **Hardware Registers**

- CUDA Registers
	- virtual PC: \$pc (read-only)
	- SASS registers: \$R0, \$R1,...

#### Show a list of registers (blank for all)

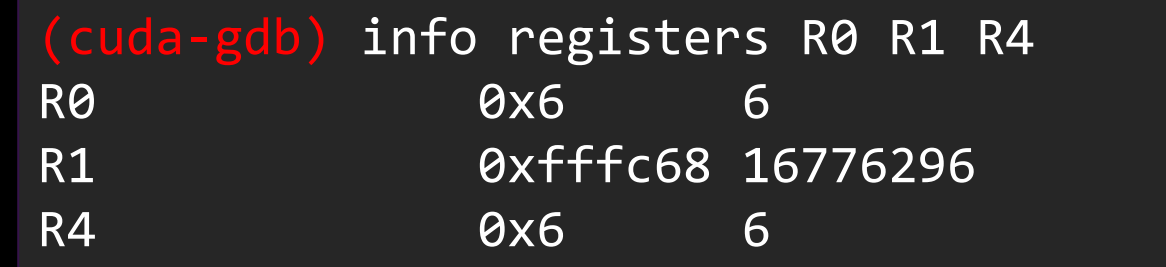

Modify one register

 $(cuda-gdb)$  print  $$R3 = 3$ 

#### **Code Disassembly**

#### (cuda-gdb) x/10i \$pc

0x123830a8 < Z9my kernel10params+8>: MOV R0, c [0x0] [0x8] 0x123830b0 < Z9my kernel10params+16>: MOV R2, c [0x0] [0x14] 0x123830b8 < Z9my kernel10params+24>: IMUL.U32.U32 R0, R0, R2 0x123830c0 < Z9my kernel10params+32>: MOV R2, R0 0x123830c8 < Z9my kernel10params+40>: S2R R0, SR CTAid X 0x123830d0 < Z9my kernel10params+48>: MOV R0, R0 0x123830d8 < Z9my kernel10params+56>: MOV R3, c [0x0] [0x8] 0x123830e0 < Z9my kernel10params+64>: IMUL.U32.U32 R0, R0, R3 0x123830e8 < Z9my kernel10params+72>: MOV R0, R0 0x123830f0 < Z9my kernel10params+80>: MOV R0, R0

#### **CUDA-GDB 5.0 Features**

- **Example 2 Theorem 2 Theorem 11 Theorem 2 Theorem 2 Theorem 2 Theorem 2 Theorem 2 Theorem 2 Theorem 2 Theorem 2 Theorem 2 Theorem 2 Theorem 2 Theorem 2 Theorem 2 Theorem 2 Theorem 2 Theorem 2 Theorem 2 Theorem 2 Theorem 2**
- **Example 2 Attach upon GPU exceptions**
- Separate Compilation Support
- **Inlined Subroutine Debugging**
- CUDA API error reporting
- Enhanced interoperation with cuda-memcheck

# **CUDA-GDB 5.0 Features - Attach**

**CUDA** GDB

 CPU threads GPU kernels, blocks, threads CPU + GPU memory state CPU + GPU register state

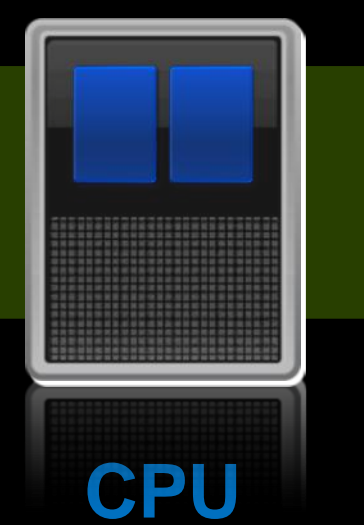

٠

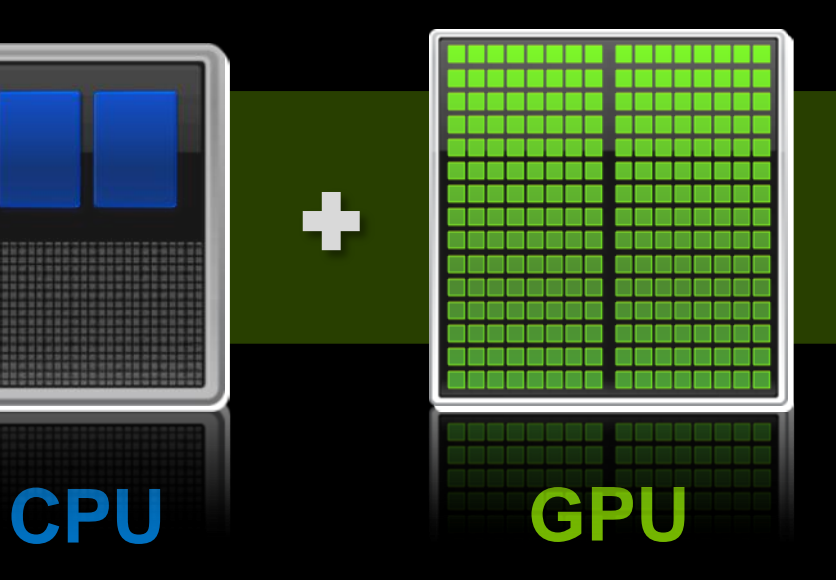

#### Attach at any point in time!

#### **CUDA-GDB 5.0 Features - Attach**

- Run your program at full speed, then attach with cuda-gdb
- No environment variables required!
- Inspect CPU and GPU state at any point in time
	- List all resident CUDA kernels
	- Utilize all existing CUDA-GDB commands
- **Example 2 Theorem Attach to CUDA programs forked by your application**
- Detach and resume CPU and GPU execution

# **Attaching to a running CUDA process**

#### 1. Run your program, as usual

\$ myCudaApplication

#### 2. Attach with cuda-gdb, and see what's going on

#### \$ cuda-gdb myCudaApplication PID

```
Program received signal SIGTRAP, Trace/breakpoint trap.
[Switching focus to CUDA kernel 0, grid 2, block (0,0,0), thread (0,0,0), 
device 0, sm 11, warp 1, lane 0]
```

```
0xae6688 in acos_main<<<(240,1,1),(128,1,1)>>> (parms=...) at acos.cu:383
383 while (!flag);
(cuda-gdb) p flag
$1 = 0
```
# **Attaching on GPU Exceptions**

1. Run your program, asking the GPU to wait on exceptions

\$ CUDA\_DEVICE\_WAITS\_ON\_EXCEPTION=1 myCudaApplication

#### 2. Upon hitting a fault, the following message is printed

The application encountered a device error and CUDA\_DEVICE\_WAITS\_ON\_EXCEPTION is set. You can now attach a debugger to the application for inspection.

#### 3. Attach with cuda-gdb, and see which kernel faulted

\$ cuda-gdb myCudaApplication PID

**Program received signal CUDA\_EXCEPTION\_10, Device Illegal Address.**

**(cuda-gdb) info cuda kernels Kernel Dev Grid SMs Mask GridDim BlockDim Name Args** • **0 0 1 0x00000800 (1,1,1) (1,1,1) exception\_kernel data=...**

# **CUDA-GDB 5.0 Features – Error Reporting**

#### CUDA API error reporting (three modes)

1. Trace all CUDA APIs that return an error code (default)

warning: CUDA API error detected: cudaMalloc returned (0xb)

- 2. Stop in the debugger when any CUDA API fails
- 3. Hide all CUDA API errors (do not print them)

**(cuda-gdb) se**t cuda api failures [ignore | stop | hide]

#### Enhanced interoperation with cuda-memcheck

— Display faulting address and memory segment

Memcheck detected an illegal access to address (@global)0x500200028

# IOLOGY<br>ENCE: 亡ご **UAG**

#### **CUDA-MEMCHECK**

# **What is CUDA-MEMCHECK ?**

- "Why did my kernel fail ?"
- **Elightweight tool**
- Run time error checker
	- Precise errors : Memory access
	- Imprecise errors : Hardware reported
- Cross platform : Linux, Mac, Windows
- Integrated into cuda-gdb (Linux / Mac Only)

### **Running CUDA-MEMCHECK**

#### **Standalone**

\$ cuda-memcheck [options] <my\_app> <my\_app\_options>

#### **Misaligned and Out of bound access in global memory**

Invalid global read of size 4 at 0x000000b8 in basic.cu:27:kernel2 by thread (5,0,0) in block (3,0,0) Address 0x05500015 is misaligned

#### **Running CUDA-MEMCHECK**

**Imprecise errors** 

Out-of-range Shared or Local Address at 0x00000798 in kernel1 by thread  $(0,0,0)$  in block  $(0,0,0)$ 

- Multiple precise errors using continue mode
- **Leak checking of cudaMalloc() allocations**

— Allocation that has not been cudaFree()'d at context destroy

**Integrated mode in CUDA-GDB** 

(cuda-gdb) set cuda memcheck on

# **New features in 5.0**

- Shared memory hazard detection (racecheck)
- **Improved precise detection in address spaces**
- Device side malloc()/free() error checking
- **Device heap allocation leak checking**
- **Stack back traces**
- CUDA API error checking
- **Better reporting inside cuda-gdb**
- **Improved precision for device heap checks**
- Name demangling (with parameters) for kernels

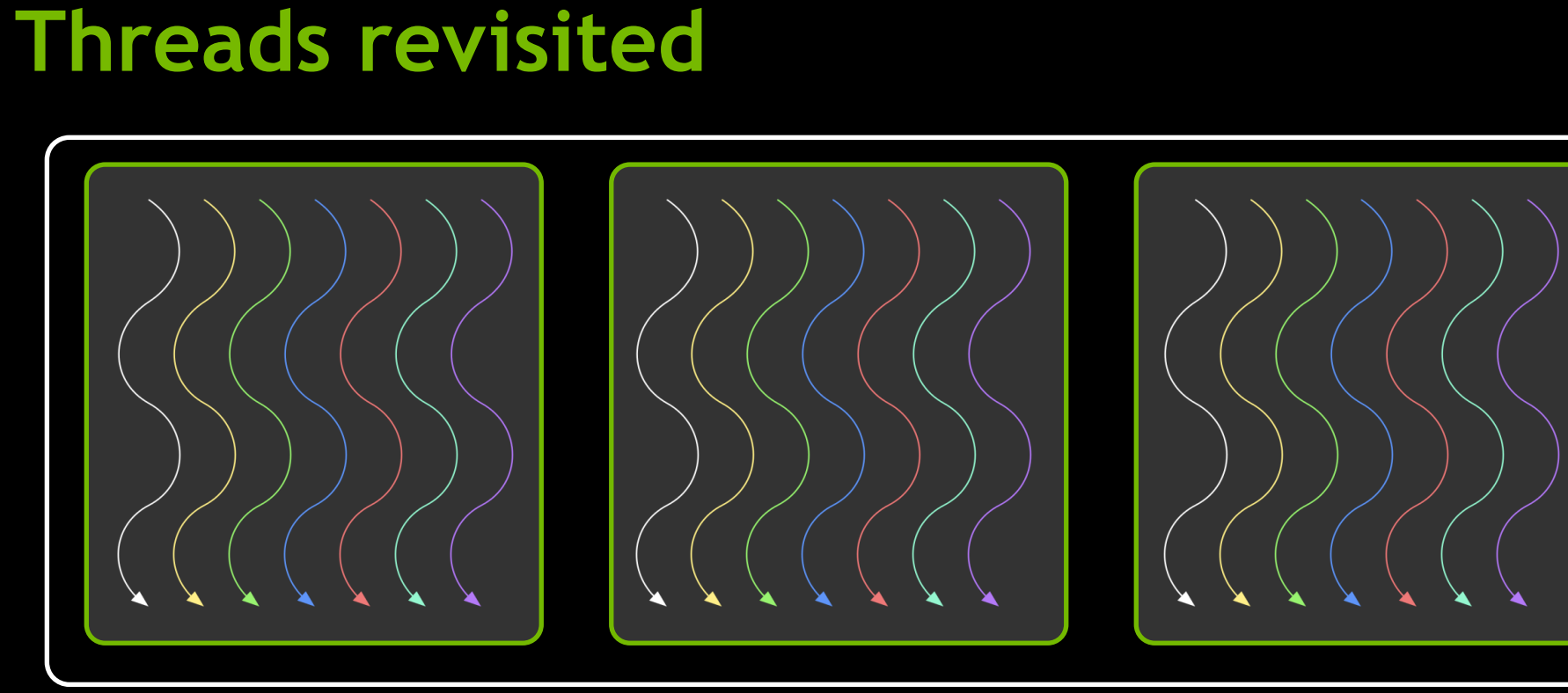

- Threads are grouped into blocks
- **Blocks are grouped into a grid**
- A kernel is executed as a grid of blocks of threads

- **Thread:** 
	- Registers
	- Local memory
- **Block of threads:** 
	- Shared memory
- **All blocks:** 
	- Global memory

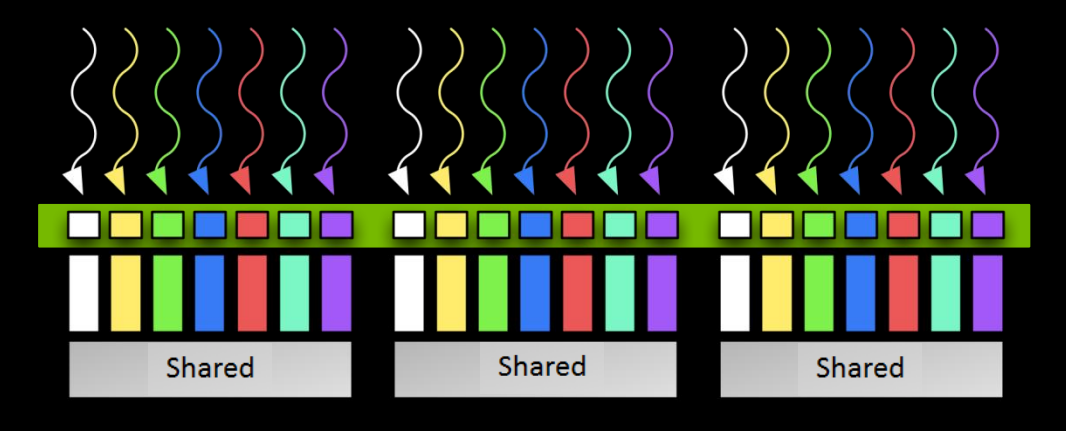

Global

- **Thread:** 
	- Registers
	- Local memory
- **Block of threads:** 
	- Shared memory
- All blocks:
	- Global memory

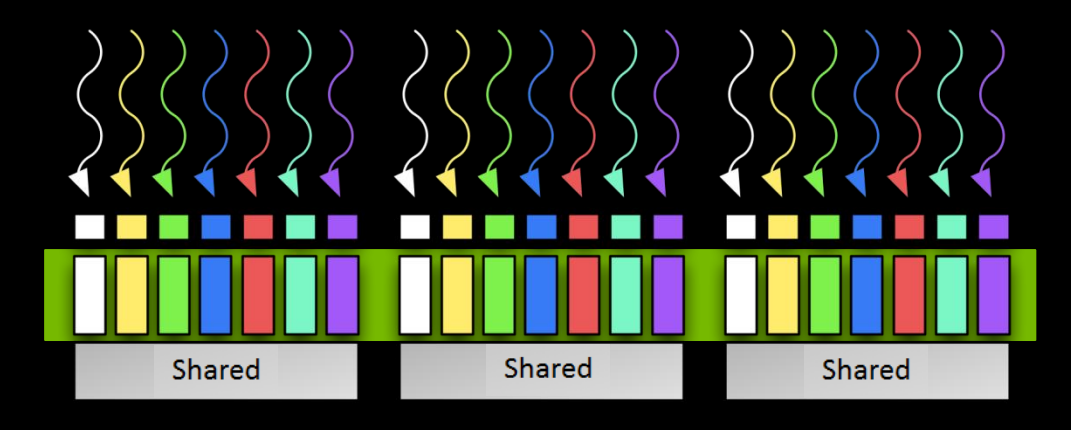

Global

- **Thread:** 
	- Registers
	- Local memory
- **Block of threads:** 
	- Shared memory
- All blocks:
	- Global memory

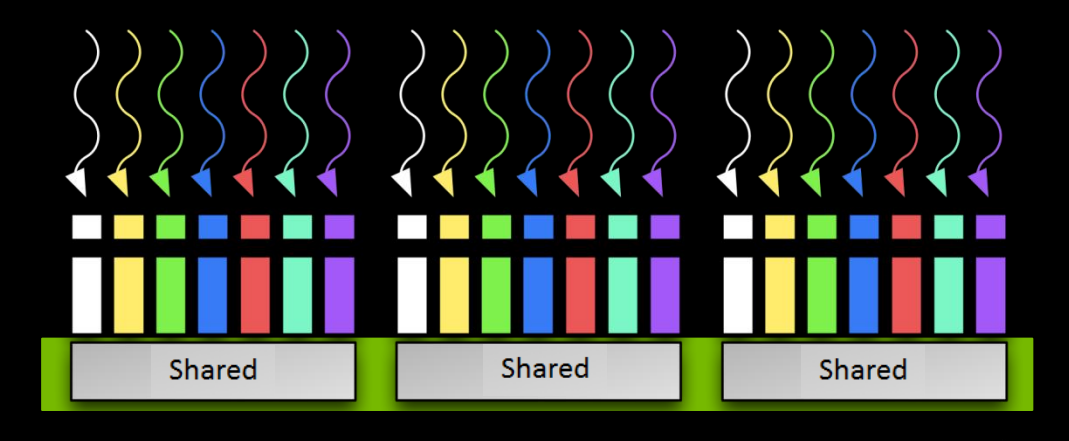

Global

- **Thread:** 
	- Registers
	- Local memory
- **Block of threads:** 
	- Shared memory
- **All blocks:** 
	- Global memory

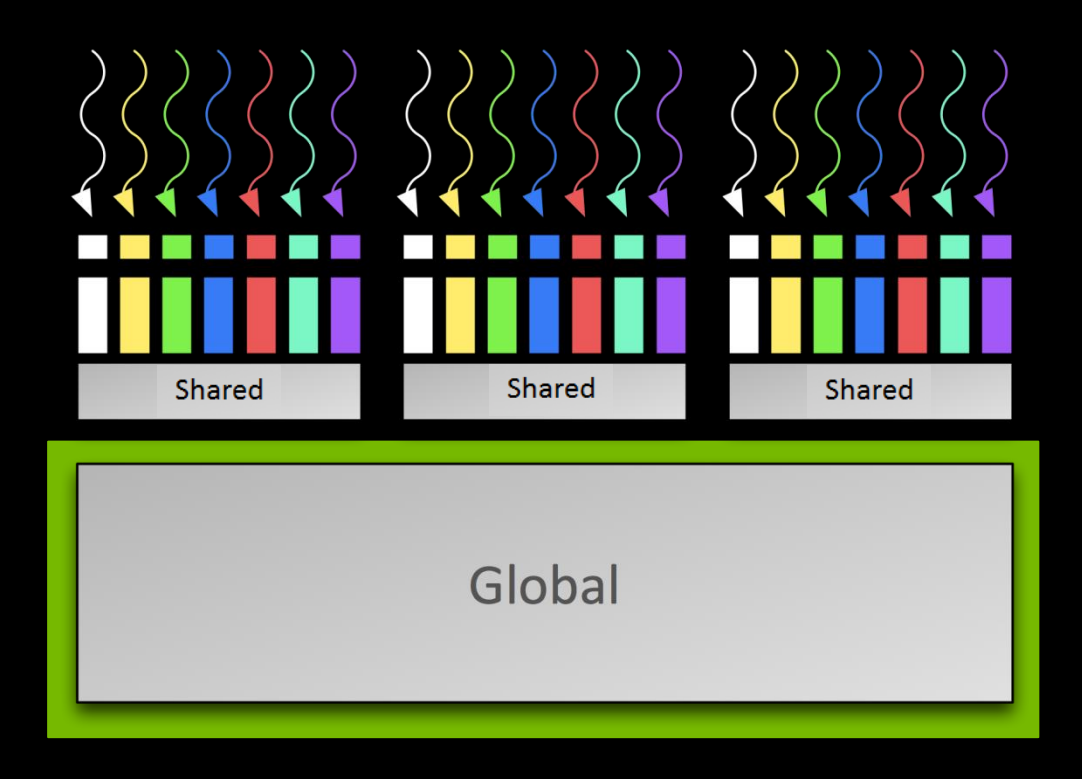

# **Shared memory**

- **Allocated per thread block**
- **Same lifetime as the block**
- Accessible by any thread in the block
- **Low latency**
- **High aggregate bandwidth**
- **Several uses:** 
	- Sharing data among threads in a block
	- User -managed cache (reducing global memory accesses)

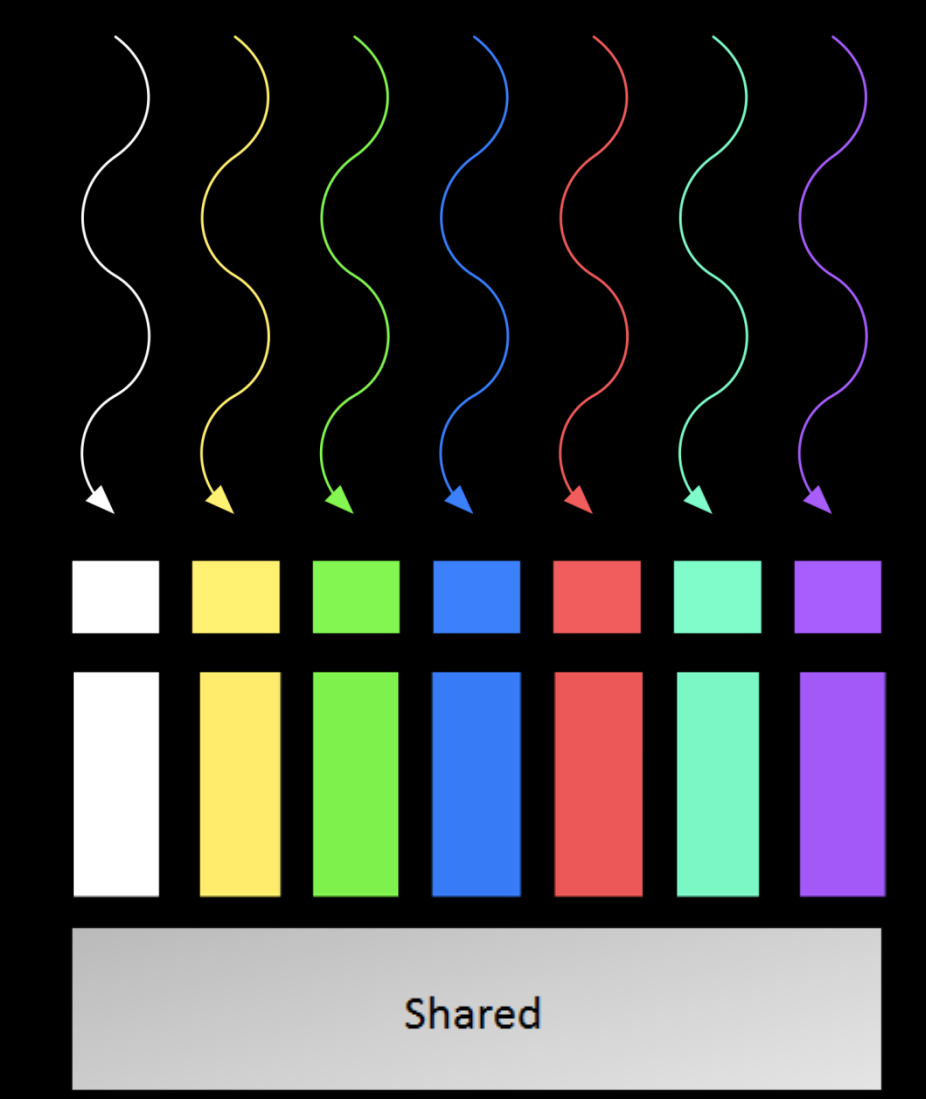

- Broadcast a value
- One writer thread
- Multiple reader threads
- Value is scoped to the grid

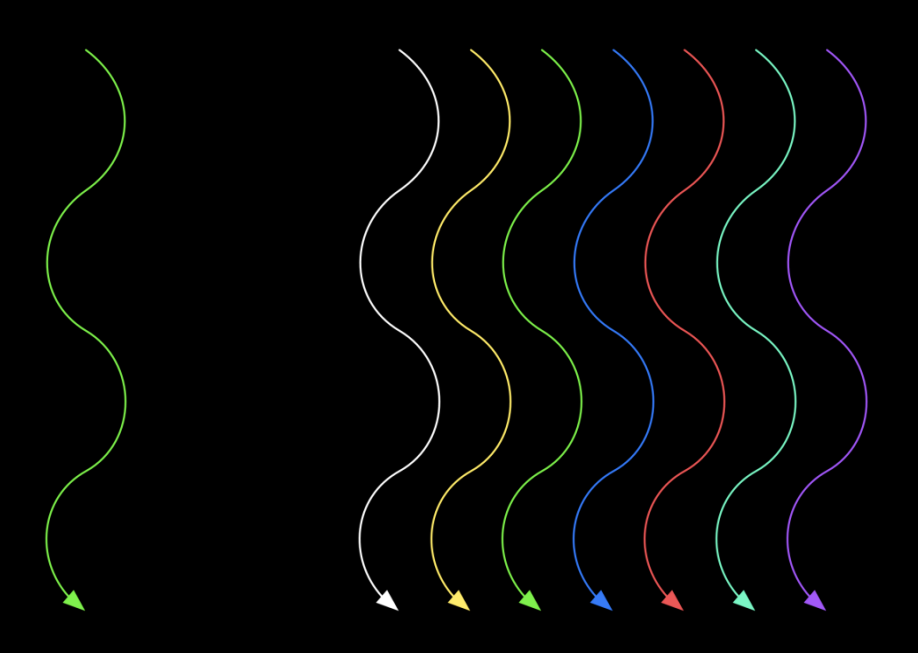

- Broadcast a value
- One writer thread
- Multiple reader threads
- Value is scoped to the grid

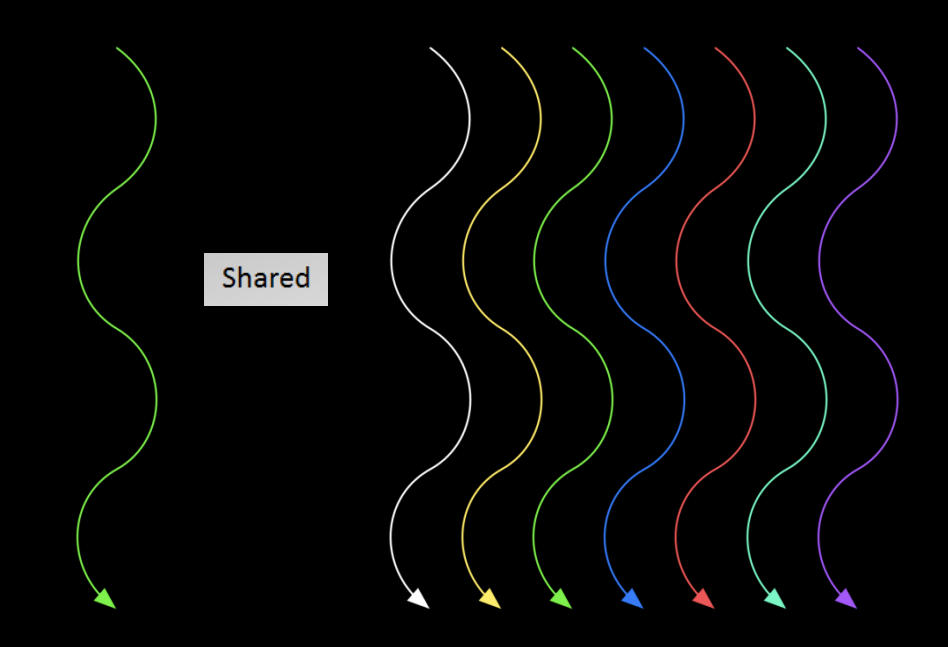

- Broadcast a value
- One writer thread
- Multiple reader threads
- Value is scoped to the grid

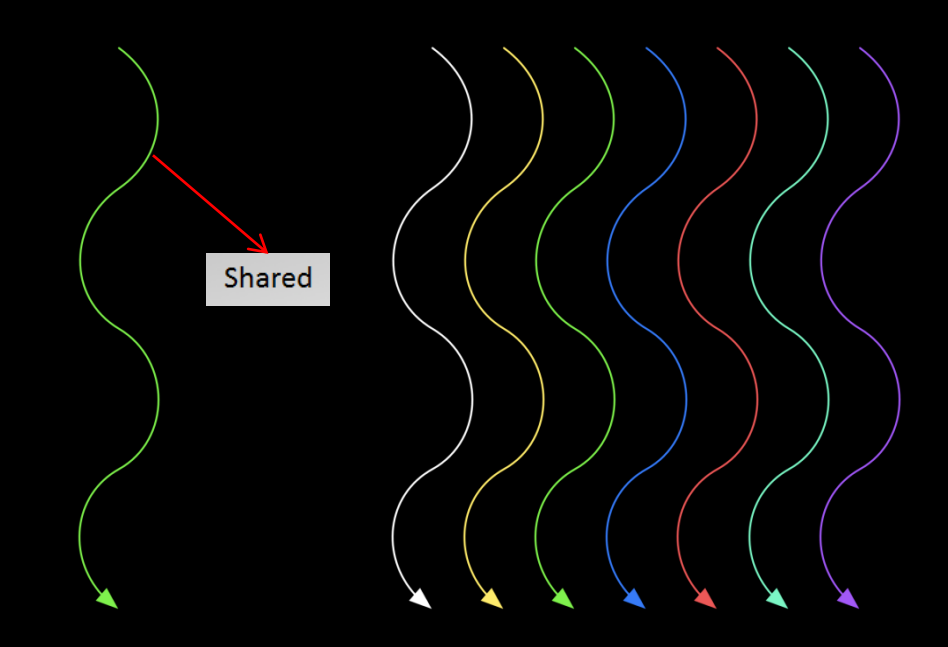

- Broadcast a value
- One writer thread
- Multiple reader threads
- Value is scoped to the grid

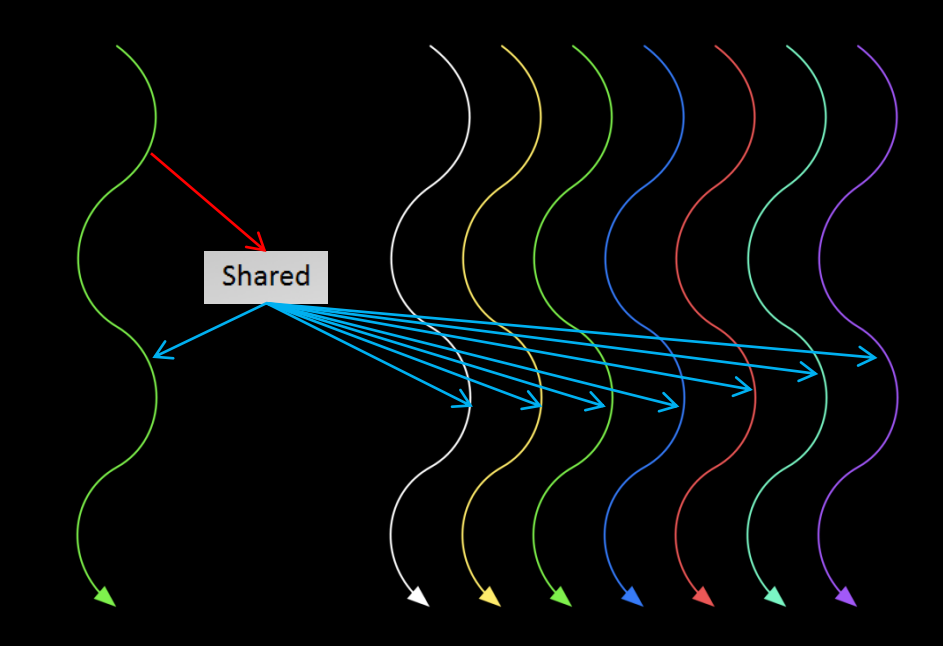

}

#### **Broadcast Implementation**

\_\_global\_\_ int bcast(void) { int x; \_\_shared\_\_ int a; if (threadIdx.x == WRITER)  $a = threadIdx.x;$  $x = a;$ // do some work

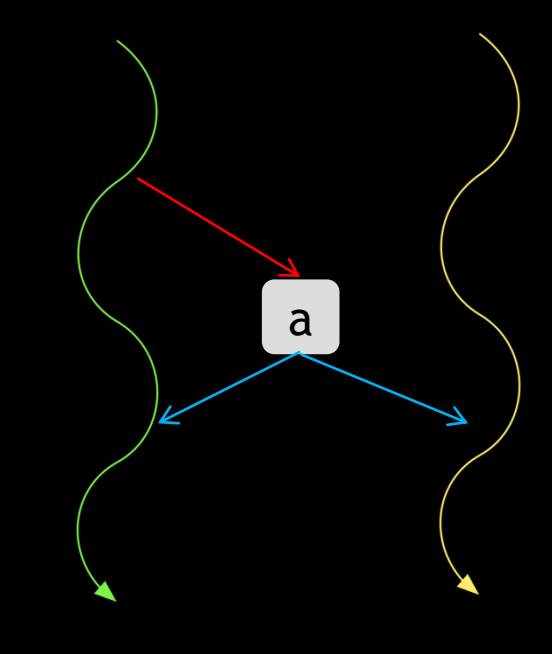

# a

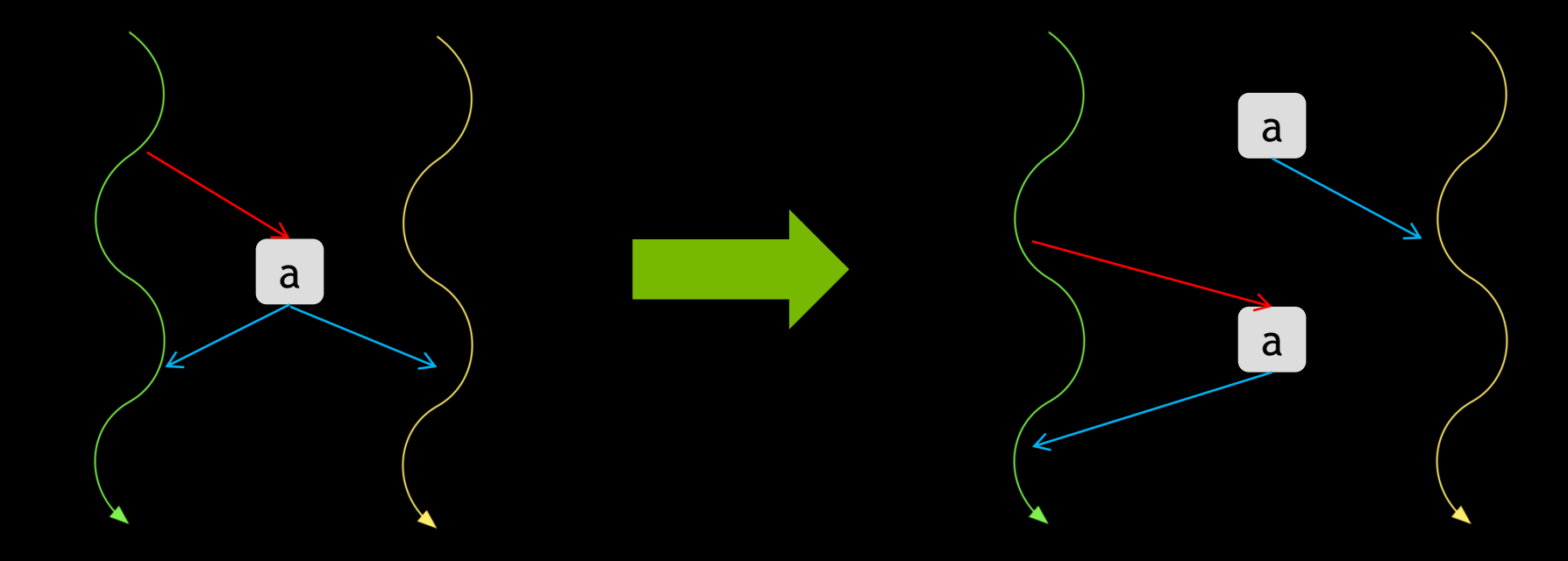

- Data access hazard
- Data being read in thread 2 can be stale
- Need ordering

# **Racecheck : Overview**

- **Mutations** 
	- Inconsistent data
- Detect three types of hazards
	- Write after Write (WAW)
	- Read after Write (RAW)
	- Write after Read (WAR)
- **Internal heuristics** 
	- Reduce false positives
	- Prioritize hazards

# **Racecheck : Usage**

- Built into cuda-memcheck
	- Use option --tool racecheck
	- cuda-memcheck --tool racecheck <my\_app> <my\_app\_options>
- Byte accurate
- Can provide source file and line
- Other useful options :
	- save to save output to a disk
	- print-level to control output

# **Racecheck : Internal Heuristic Filters**

#### ■ Each report is assigned a priority

- Error
	- **Highest priority**
- Warning
	- Usually hit only by advanced users
- Information
	- **Same data for a Write After Write conflict (WAW)**
- **Hazard visibility can be controlled using --print-level option**

}

#### **Racecheck : Broadcast**

\_\_global\_\_ int bcast(void) { int x; \_\_shared\_\_ int a; if (threadIdx.x == WRITER)  $a = threadIdx.x;$  $x = a;$ 

- **Launch of 64 threads**
- **Ran app with Racecheck**

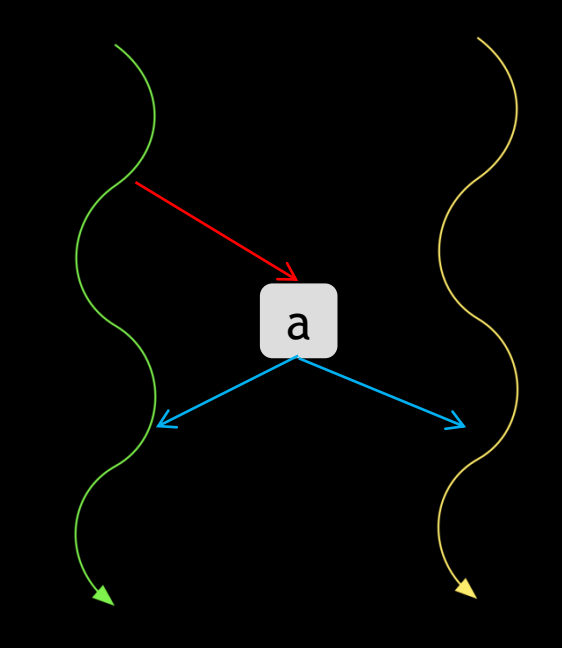

#### **Racecheck : Broadcast**

- On a 16 SM GF100
- 4 errors found (1 report per byte)
- RAW (Read after Write) hazards
	- **Based on executed interleaving**
- **Indentified bad accesses to shared memory**

ERROR: Potential RAW hazard detected at \_\_shared\_\_ 0x3 in block  $(0, 0, 0)$  : Write Thread (0, 0, 0) at 0x000000d8 in race.cu:25:bcast(void) Read Thread (35, 0, 0) at 0x000000e8 in race.cu:27:bcast(void) Current Value : 0

**Priority level of report** 

- **Priority level of report**
- **Type of hazard**

- **Priority level of report**
- **Type of hazard**
- **-** Location of hazard

ERROR: Potential RAW hazard detected at \_\_shared\_\_ 0x3 in block  $(0, 0, 0)$  :

 Write Thread (0, 0, 0) at 0x000000d8 in race.cu:25:bcast(void) Read Thread (35, 0, 0) at 0x000000e8 in race.cu:27:bcast(void) Current Value : 0

- **Priority level of report**
- **Type of hazard**
- **Location of hazard**
- Block index (x, y, z)

- **Priority level of report**
- **Type of hazard**
- **Location of hazard**
- Block index  $(x, y, z)$
- **Per thread** 
	- Access type

- **Priority level of report**
- **Type of hazard**
- **Location of hazard**
- Block index  $(x, y, z)$
- **Per thread** 
	- **Access type**
	- **Thread index**  $(x, y, z)$

- **Priority level of report**
- **Type of hazard**
- **Location of hazard**
- Block index  $(x, y, z)$
- **Per thread** 
	- **Access type**
	- Thread index  $(x, y, z)$
	- **EXPLOSED Instruction offset in kernel**

- **Priority level of report**
- **Type of hazard**
- **Location of hazard**
- Block index  $(x, y, z)$
- **Per thread** 
	- **Access type**
	- Thread index  $(x, y, z)$
	- **Instruction offset in kernel**
	- File name and line number (if available)

- **Priority level of report**
- **Type of hazard**
- **Location of hazard**
- Block index  $(x, y, z)$
- **Per thread** 
	- **Access type**
	- Thread index  $(x, y, z)$
	- **Instruction offset in kernel**
	- File name and line number (if available)
	- **Kernel name**

}

#### **Broadcast Implementation Revisited**

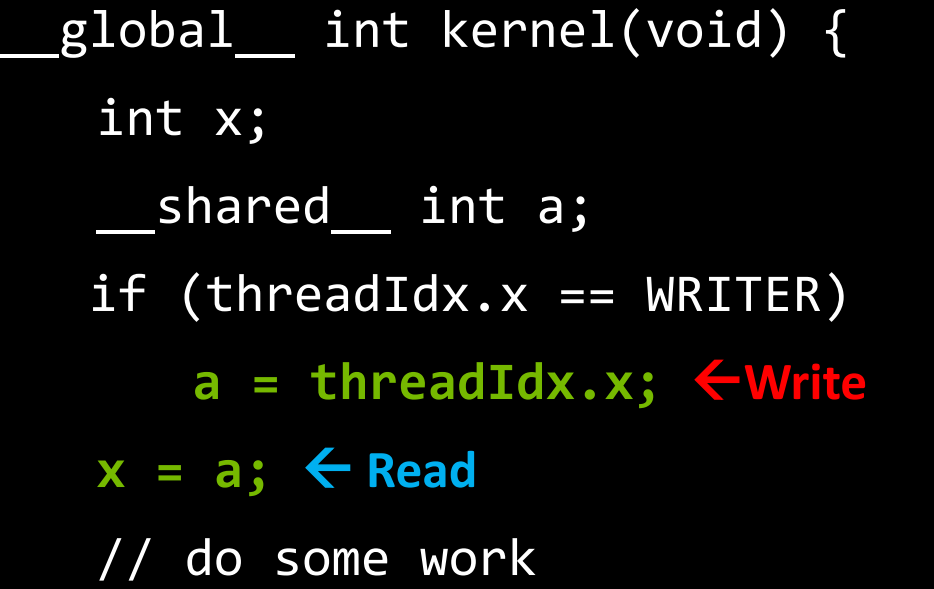

- Unsafe read, write skipped for some threads
- Fix by forcing an order

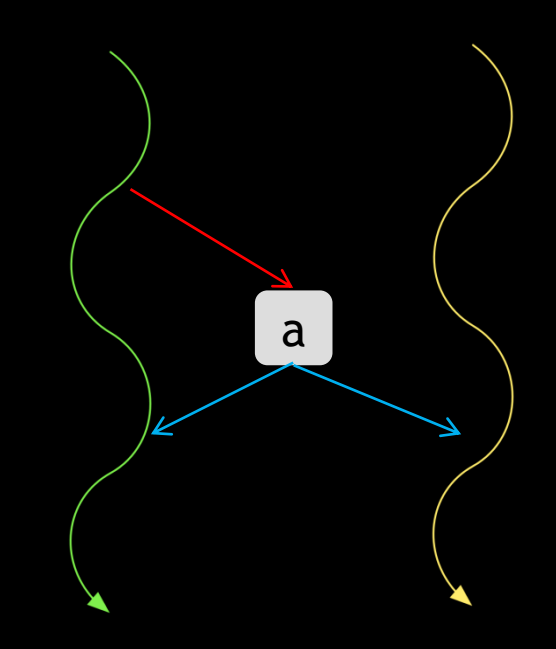

}

#### **Fixed Broadcast Implementation**

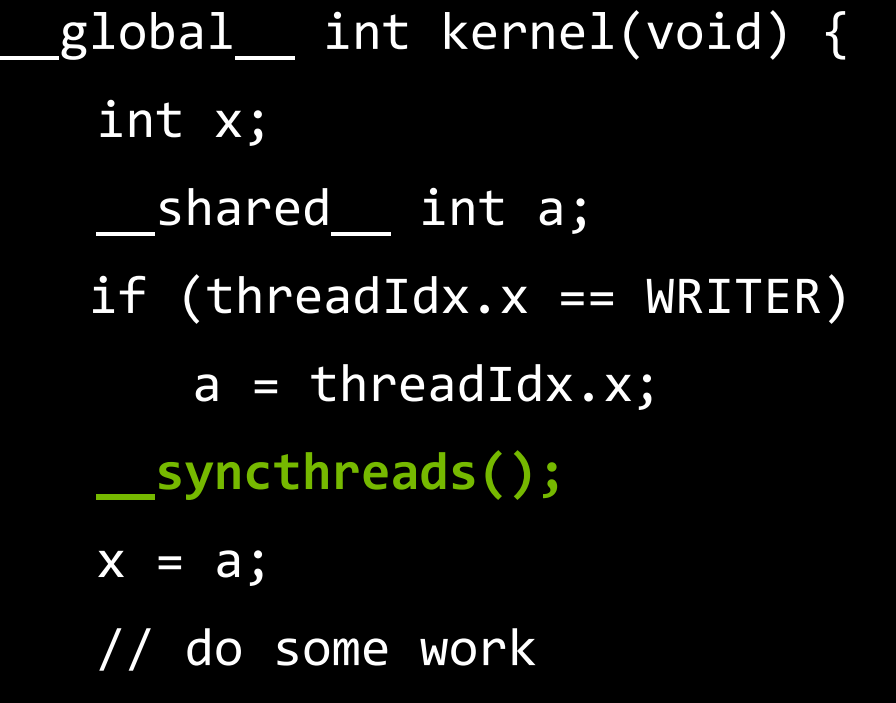

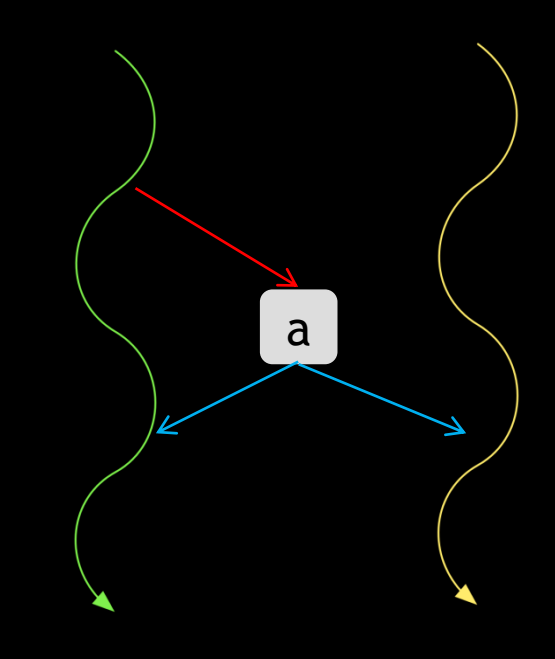

#### **Stack Back Traces**

- Saved host back trace at call site
	- Precise errors : Kernel launch site
	- Global Leaks : cudaMalloc site
	- CUDA API errors : CUDA API call site
- Device function call back trace at error
- Supported host OS : Linux, Mac, Windows
- Supported devices : Fermi+
	- Only in non blocking launch mode
- **Enabled by default**

### **Sample Back Trace**

Invalid local write of size 4 at 0x000000e8 in localRecursive.cu:24:recursive(int\*) by thread  $(6, 0, 0)$  in block  $(0, 0, 0)$  Address 0x00fffbfc is out of bounds Device Frame:recursive(int\*) (fibonacci(int, int) : 0xe0) Device Frame:recursive(int\*) (fibonacci(int, int) : 0xe0) Device Frame:recursive(int\*) (fibonacci(int, int) : 0xe0) Device Frame:recursive(int\*) (recursive(int\*) : 0x28) Saved host backtrace up to driver entry point at kernel launch time Host Frame:libcuda.so (cuLaunchKernel + 0x3ae) [0xcb8ae] Host Frame:libcudart.so.5.0 [0x11dd4] Host Frame:libcudart.so.5.0 (cudaLaunch + 0x182) [0x3ad82] Host Frame: localRecursive ( Z28 device stub Z9recursivePiPi + 0x33) [0xfa3] Host Frame:localRecursive (main + 0x2cd) [0x12ad] Host Frame:/lib64/libc.so.6 ( libc start main + 0xfd) [0x1eb1d] Host Frame:localRecursive [0xdc9]

# **CUDA API Error Checking**

- Checks all CUDA API calls
- Message when call will return an error
- **Application will not terminate**
- **Standalone only**
- **Enable using --report-api-errors yes**

# **Improved Precise Checking**

- **Improved precise error reporting** 
	- Shared loads and stores
	- Local loads and stores
	- Global atomics and reductions
- **Error messages now have an address space qualifier**
- Enabled in both integrated and standalone modes
- Enabled on all supported architectures

#### **Summary**

#### CUDA-GDB

- Usage
- Attach
- API error checking

#### CUDA-MEMCHECK

- Usage
- Shared memory data access hazard detection (race check)
- Stack back traces
- API error checking

# **Thank You**

- Availability:
	- CUDA 5.0 preview toolkit :<http://www.nvidia.com/getcuda>
- CUDA experts table

#### For more questions, come to our booth on the demo floor